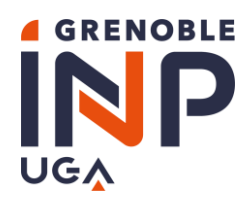

Academic year 2023-2024 Student Affairs' Department AEE – English version

1

# Exceptional Study Aid campaign Grenoble INP 2023-2024

# **Step 1/2 Application procedure and steps Students Information and Frequently Asked Questions (FAQ)**

#### **PUBLIC CONCERNED**

ANY STUDENT enrolled in initial training, in a preparatory cycle, in a bachelor's degree, in an engineering cycle or in a master's degree in one of the department of Grenoble INP-UGA.

STUDENTS WITH APPRENTICE OR STAGIAIRE STATUS ARE NOT ELIGIBLE.

The administrative registration at Grenoble INP-UGA is mandatory to apply.

#### **SCOPE**

The Exceptional Study Aid :

- $\Rightarrow$  is aimed at students in serious financial difficulty who apply for it
- $\Rightarrow$  is awarded in a single payment for the whole academic year 2023-2024

#### **CAMPAIGN OPENING DATES**

- Application begins : **Monday, October 16, 2023**
- Closing date for applications : **Sunday, November 20, 2023**

#### **COMMITTEE SCHEDULE**

- The Student Social Commission for the Exceptional Study Aid will be held in a single session **at the end of January 2024**
- $\Rightarrow$  A notification of the final decision will be sent by e-mail, to the address email written in your application by enf of **February 2024**

#### **RECOMMENDATION**

# **▲** Important information ▲

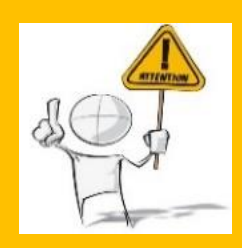

**We invite you to fill in your application the most carefully.**

**If any supporting document is missing or does not align with the requirements of the application, it will not be examinated and the application will be systematically refused.**

**Please note that any false declaration is liable to penal and disciplinary sanctions with a review of the opinion of the Social Commission of Grenoble INP.**

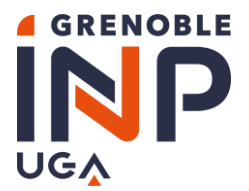

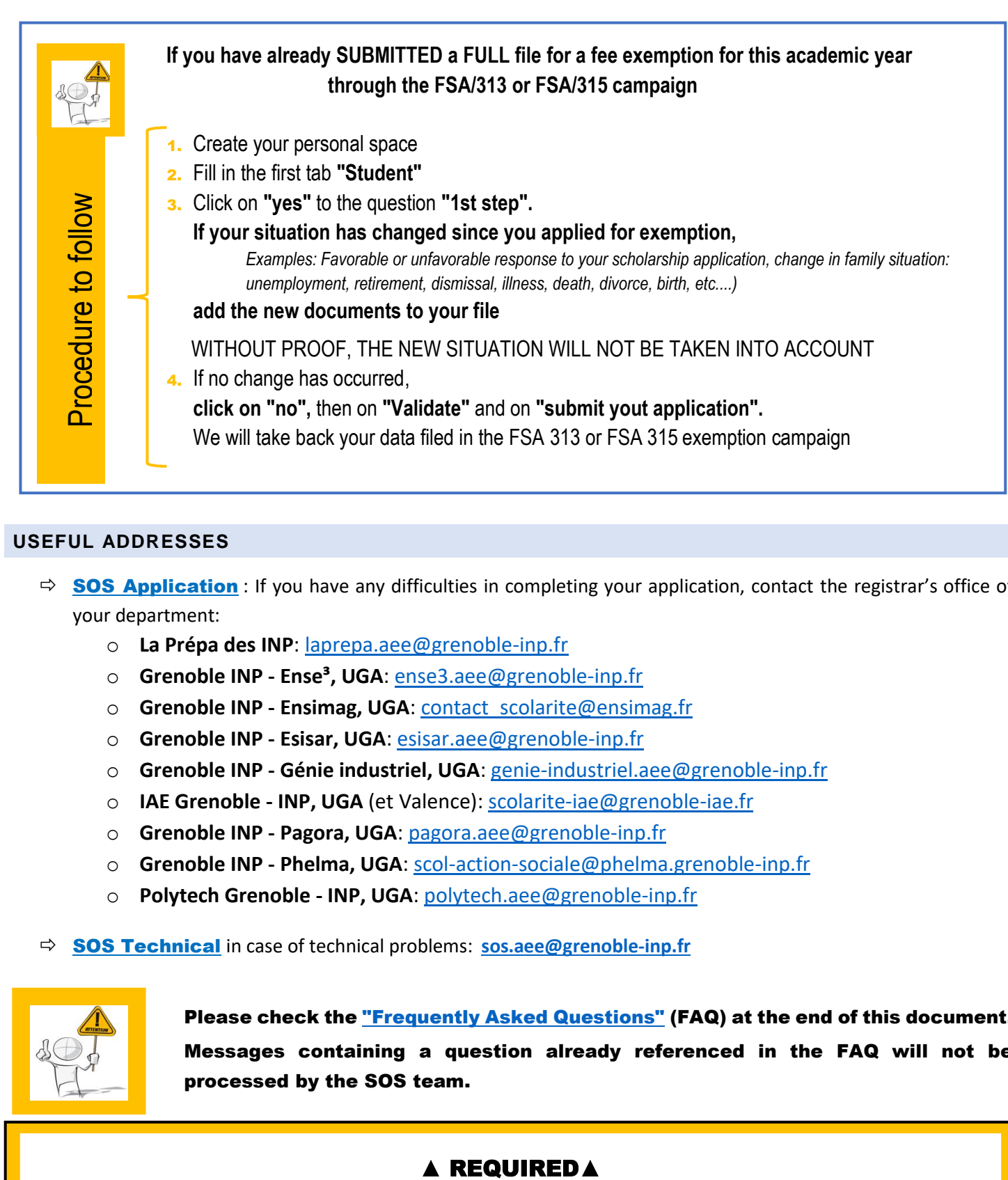

### <span id="page-1-0"></span>**USEFUL ADDRESSES**

- $\Rightarrow$  **SOS Application**: If you have any difficulties in completing your application, contact the registrar's office of your department:
	- o **La Prépa des INP**: laprepa.aee@grenoble-inp.fr
	- o **Grenoble INP - Ense³, UGA**: [ense3.aee@grenoble-inp.fr](mailto:ense3.aee@grenoble-inp.fr)
	- o **Grenoble INP - Ensimag, UGA**: [contact\\_scolarite@ensimag.fr](mailto:contact_scolarite@ensimag.fr)
	- o **Grenoble INP - Esisar, UGA**: [esisar.aee@grenoble-inp.fr](mailto:esisar.aee@grenoble-inp.fr)
	- o **Grenoble INP - Génie industriel, UGA**: [genie-industriel.aee@grenoble-inp.fr](mailto:genie-industriel.aee@grenoble-inp.fr)
	- o **IAE Grenoble - INP, UGA** (et Valence): [scolarite-iae@grenoble-iae.fr](mailto:scolarite-iae@grenoble-iae.fr)
	- o **Grenoble INP - Pagora, UGA**: [pagora.aee@grenoble-inp.fr](mailto:pagora.aee@grenoble-inp.fr)
	- o **Grenoble INP - Phelma, UGA**: [scol-action-sociale@phelma.grenoble-inp.fr](mailto:scol-action-sociale@phelma.grenoble-inp.fr)
	- o **Polytech Grenoble - INP, UGA**[: polytech.aee@grenoble-inp.fr](mailto:polytech.aee@grenoble-inp.fr)

#### SOS Technical in case of technical problems: **[sos.aee@grenoble-inp.fr](mailto:sos.aee@grenoble-inp.fr)**

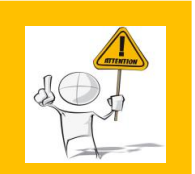

Please check the ["Frequently Asked Questions"](#page-6-0) (FAQ) at the end of this document. Messages containing a question already referenced in the FAQ will not be processed by the SOS team.

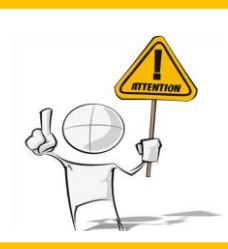

For each message sent to **SOS Application** or **SOS Technical**, please indicate your :

- **Last name**
- **First name**
- **FSA file number**
- **School**

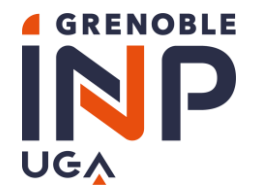

Academic year 2023-2024 Student Affairs' Department AEE – English version

#### **LIST OF THE REQUIRED DOCUMENTS**

Please refer to the document « **Exceptional Study Aid campaign - List of required documents** »

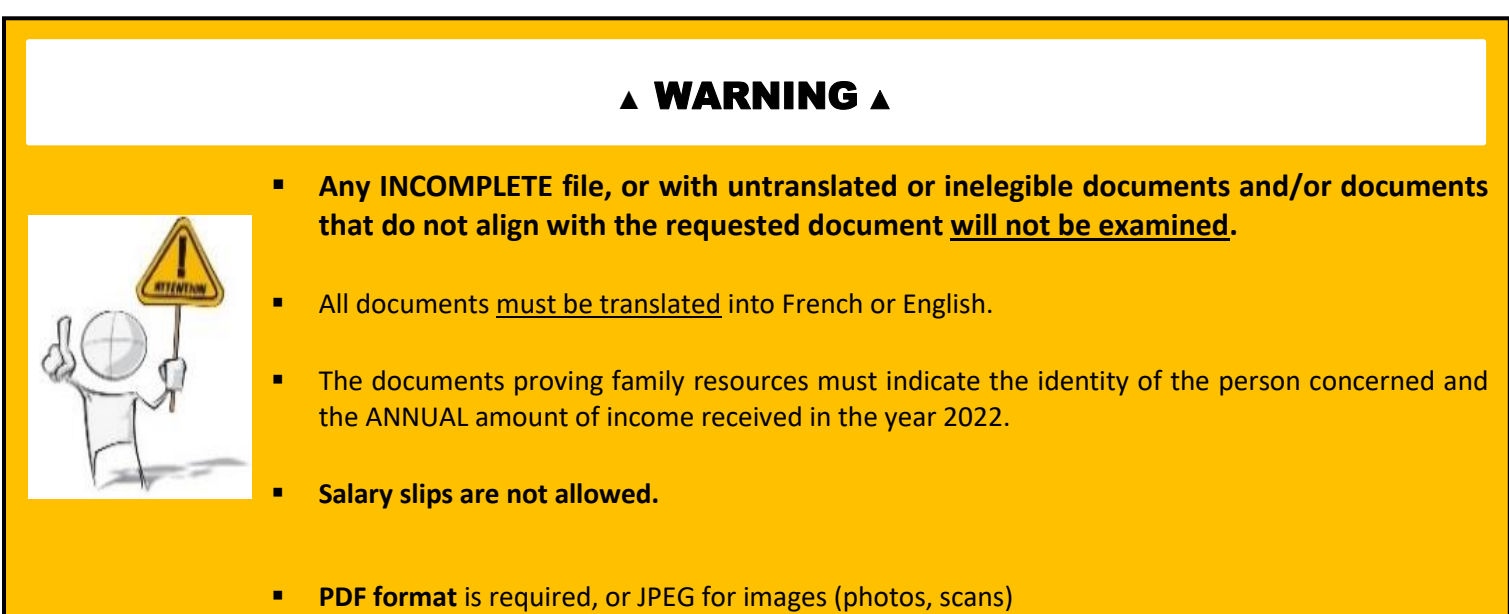

#### **ACCESS TO THE CAMPAIGN**

Here is the link to the 2023-2024 Exceptional Stydy Aid campaign:

<https://applicationform.grenoble-inp.fr/FSA/314/>

#### **GENERAL INFORMATION**

- $\Rightarrow$  When all the fields of the file are filled in, the file is considered **COMPLETE** by the application It can then be **SUBMITTED**.
- $\Rightarrow$  During the campaign you can :
	- Fill in the application form
	- Attach the requested documents
	- Modify incomplete application
	- Modify the complete but not submitted application
	- Submit the application **After submission you will not be able to modify your application anymore**

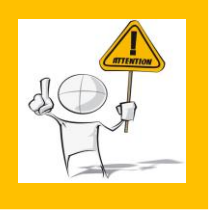

#### The software allows you to complete the application in several times.

#### REMEMBER TO SAVE after filling in all the fields in a tab,

by clicking on

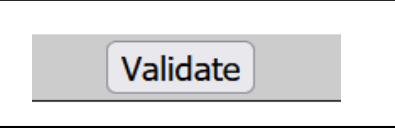

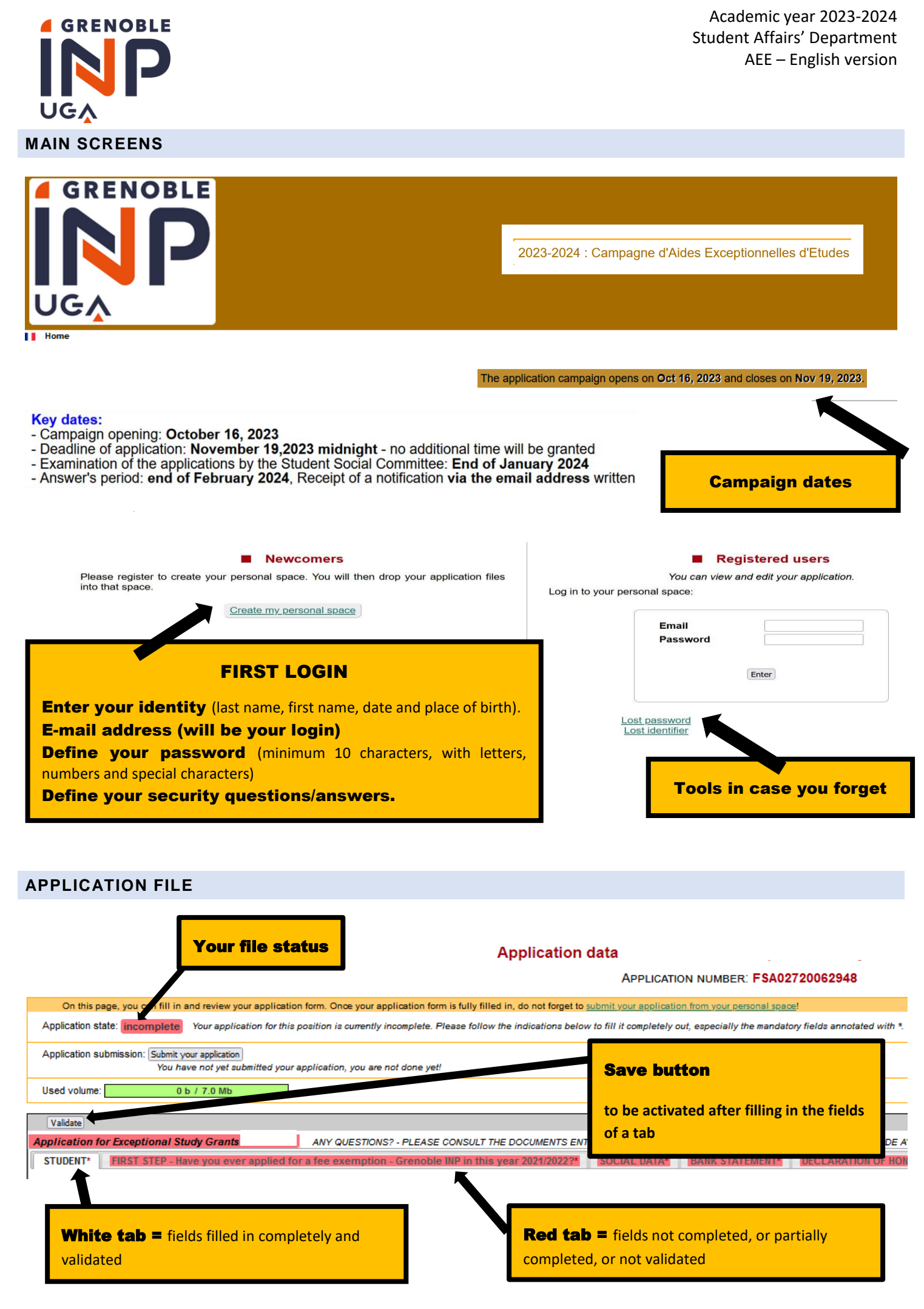

4

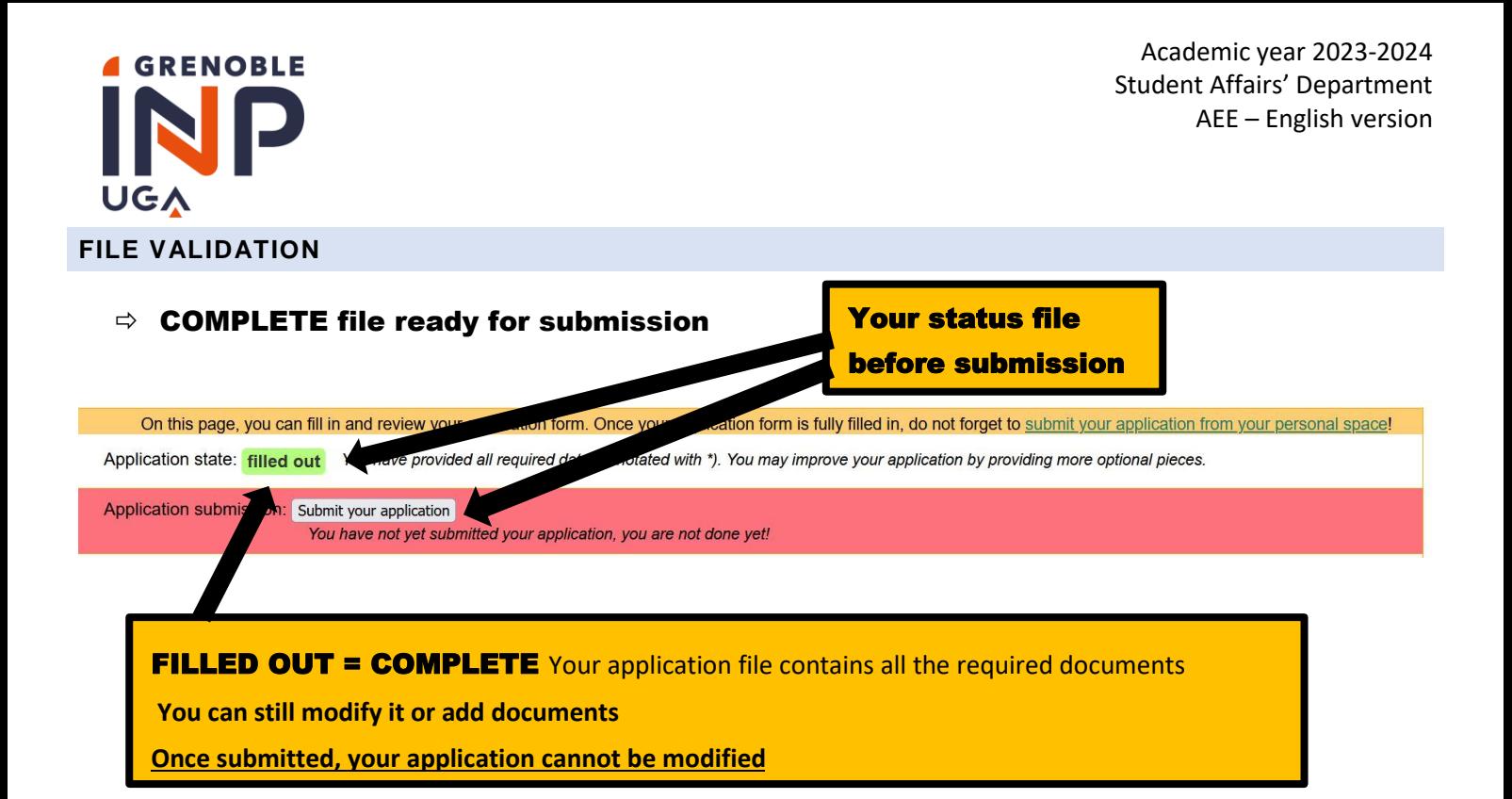

### $\Rightarrow$  COMPLETE file successfully submitted

#### **My application**

To fulfill your application, you have to 1) fill it out completely, so that all mandatory data are provided and then 2) submit the application in order to formalize your decision. After submitting, your application data will become read-only.

APPLICATION NUMBER: FSA02180062205

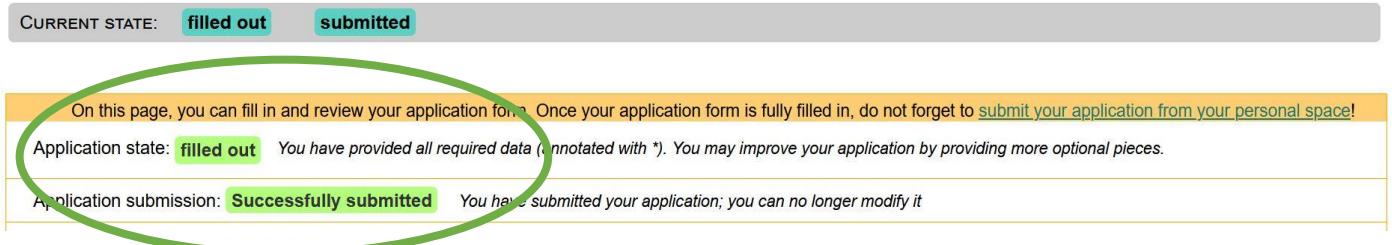

#### **RECEIPT OF A CONFIRMATION EMAIL**

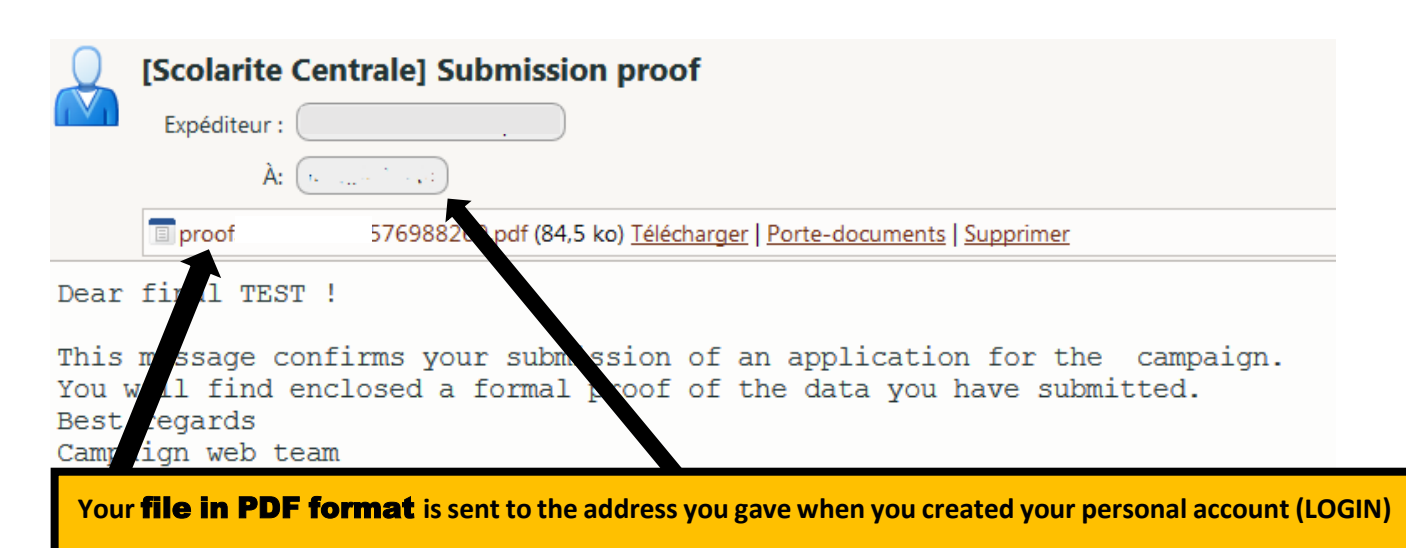

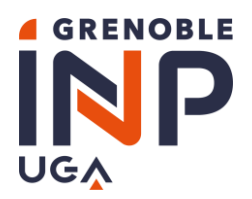

Academic year 2023-2024 Student Affairs' Department AEE – English version

#### **RECEIPT OF A MODIFICATION EMAIL**

During the review of your application, **if your application is invalidated**, you will receive an automatic notification. You will find :

- the reasons for the rejection
- the changes to be made before the DEADLINE
- possible comments

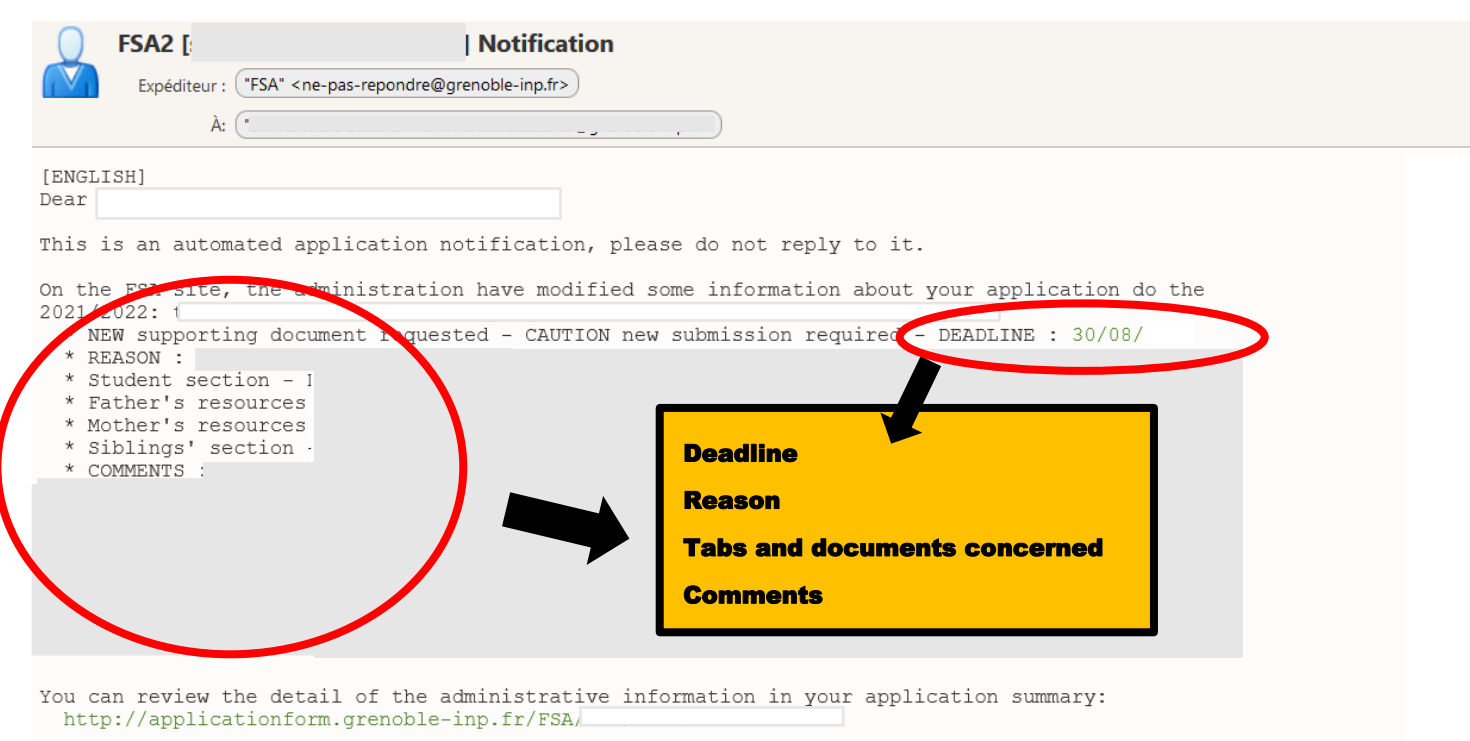

#### REQUIRED

**Consult your file** and the reasons for rejection

# Modify your application

**Resubmit** your application before the DEADLINE

**See below** the Frequently Asked Questions (FAQ)

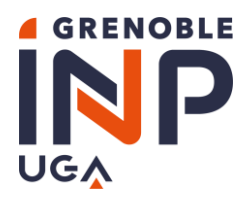

# **Frequently Asked Questions (FAQ)**

#### <span id="page-6-0"></span>**PERSONAL ACCOUNT ?**

#### **PERSONAL ACCOUNT**

To create your personal account on the application, you must fill in all the fields.

The **email address** you provide will be used for all communication with you and **will be your LOGIN ID** to connect to the application.

The other information will allow our services to identify you and if needed in case you forgot your password.

# **PASSWORD / USER ID LOST ?**

#### **HOW CAN I REMIND MY PASSWORD ?**

You forgot or lost your password : you will be able to choose a new one if you answer all the questions by clicking on *"Forgotten your password"* from the *"Already registered"* home page.

If it does not work, send us a message with your last and first names to the following address **:**

**[sos.aee@grenoble-inp.fr](mailto:sos.aee@grenoble-inp.fr)**

#### **I LOST MY LOGIN :**

Your login is your email address: the one you gave when you registered.

If you don't remember it, please click on *"Forgot your identifier"* and fill in the requested fields "Last name - First name and date of birth".

# **TRANSLATION OF DOCUMENTS ?**

#### **IS THE SWORN TRANSLATION REQUIRED ?**

All documents must be translated into **French** or **English**.

Sworn translations of the documents are not mandatory; however, the original **AND** the translated version must be uploaded.

# **I'M NOT ABLE TO GATHER ALL THE SUPPORTING DOCUMENTS ?**

#### **WHAT IF I'M NOT ABLE TO SUPPLY THE FAMILY RECORD BOOK ?**

You must produce **a signed and dated sworn statement** listing the full names and dates of birth of all your family members, parents and siblings, indicating those who are financially dependent on your parents during the academic year 2023-2024.

#### **SPECIAL SITUATION**

If your family situation does not allow you to provide all the requested documents :

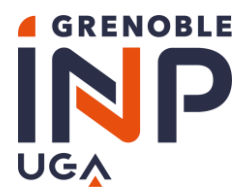

 Contact the Registrar's office of your department on the [SOS Application](#page-1-0) addresses **(listed above in ["Useful](#page-1-0)  [Addresses](#page-1-0)**")

# **I WANT TO ADD OR MODIFY A DOCUMENT**

#### **UNFORESEEN CHANGE OF SITUATION**

An event has occurred after your application was submitted and has changed your family situation (unemployment, redundancy, illness, divorce, retirement, etc.):

 Contact the Registrar's office of your department on the [SOS Application](#page-1-0) addresses **(listed above in ["Useful](#page-1-0)  [Addresses](#page-1-0)**").

#### **MODIFY OR ADD A DOCUMENT AFTER SUBMITTING MY APPLICATION**

**Once your application has been validated, you can no longer modify it.**

 Contact the Registrar's office of your department on the [SOS Application](#page-1-0) addresses **(listed above in ["Useful](#page-1-0)  [Addresses](#page-1-0)**") with the new supporting documents **before november 19, 2023**, **deadline of the campaign.**

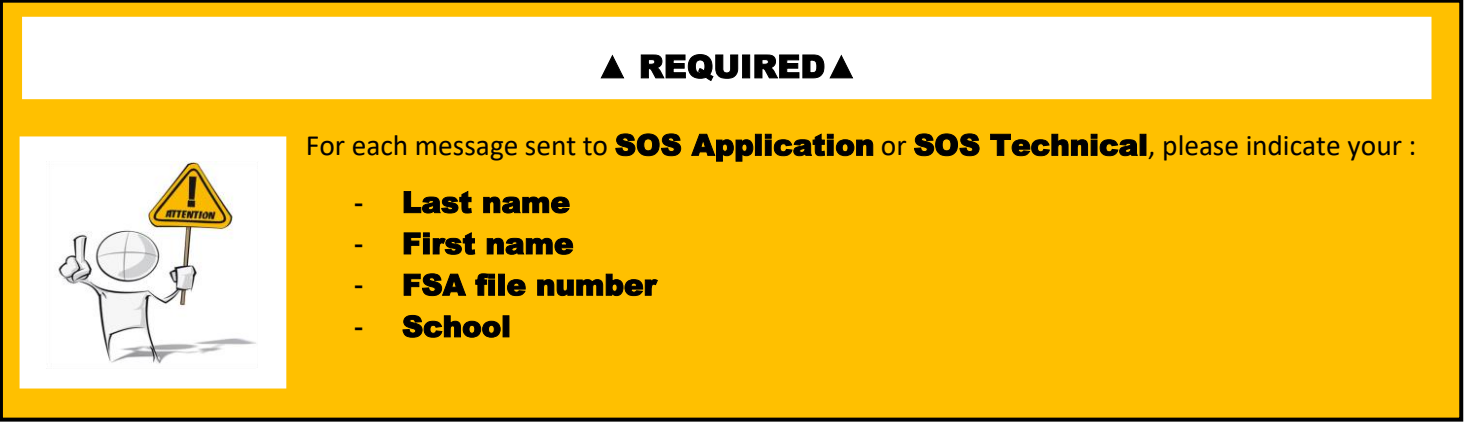

You will find the FSA file number on your personal account :

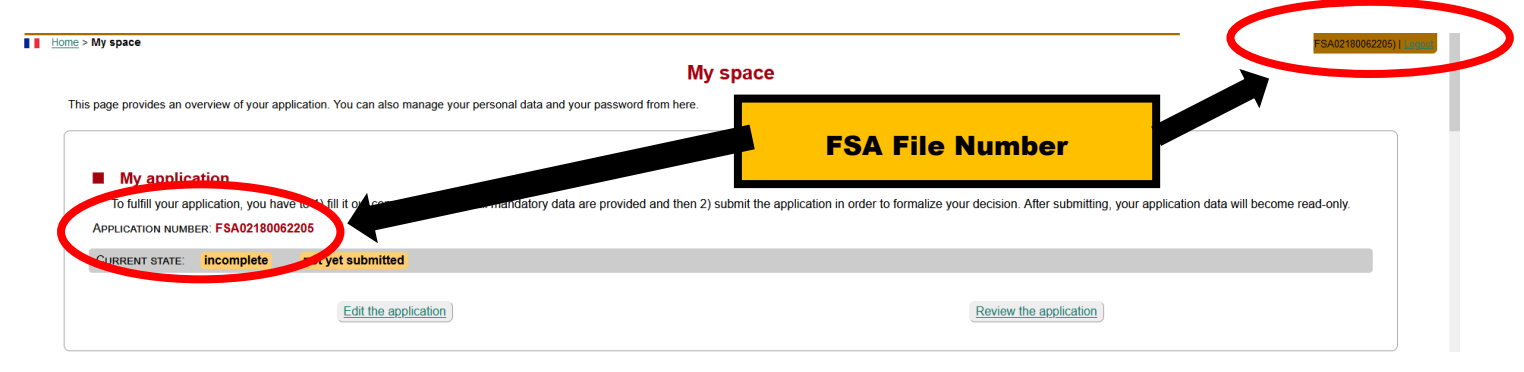

# **I CAN NOT FIND AN ANSWER TO MY QUESTION**

If you cannot find the answer to your question, please contact **[SOS Application](#page-1-0)** (addresses listed above in "Useful [addresses"](#page-1-0)), giving your full name, school and file number and explaining the problem met.